## **Forgot Username**

(Updated 5/04/18)

Below are the instructions to recover a User ID.

 At the login screen, click **Need Help?**

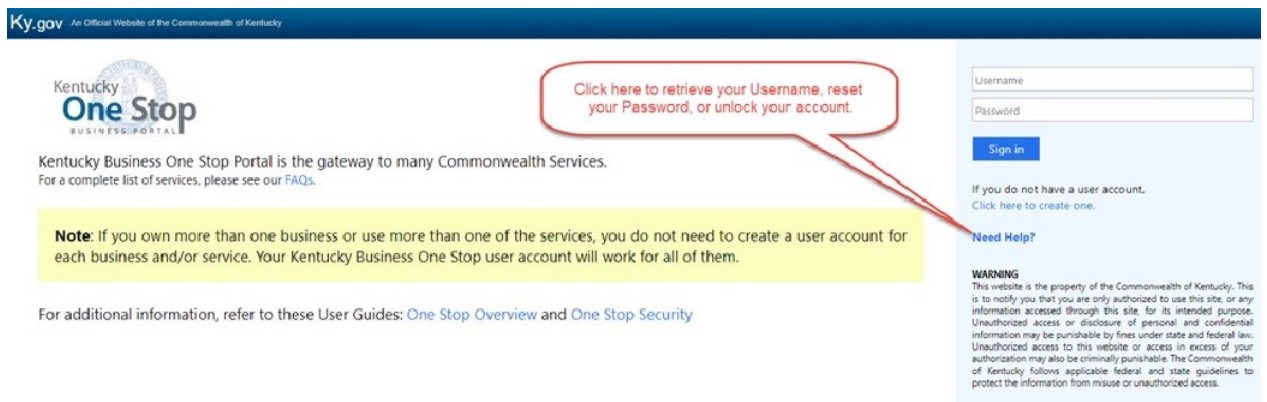

 At the next screen, click **Forgot Username**.

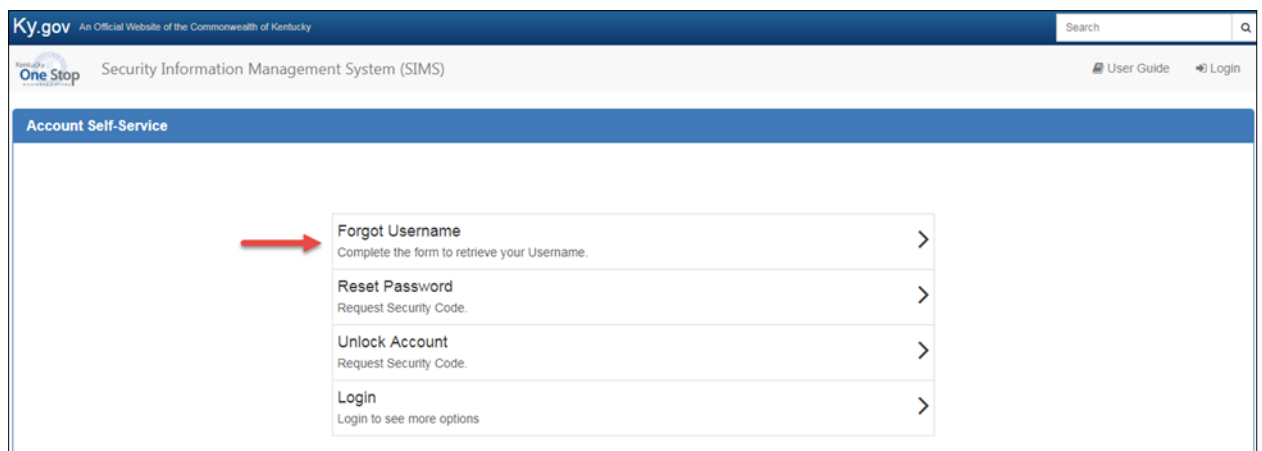

 Under "Send Username To," select **My Email**.

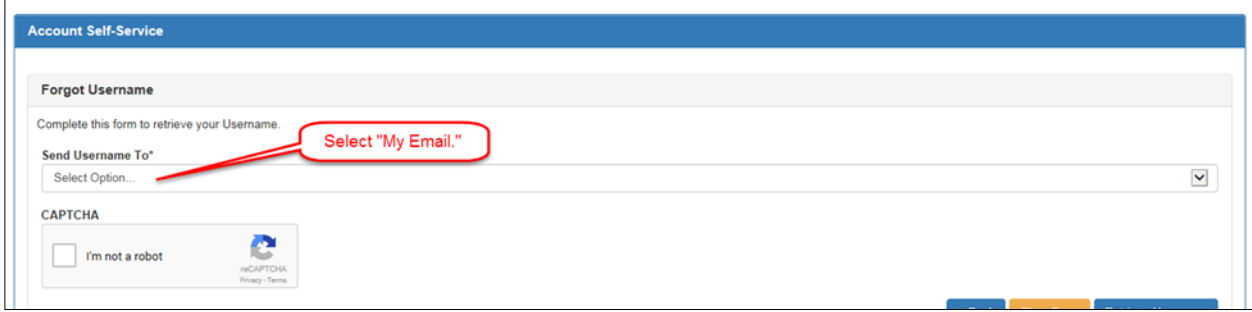

- Enter the email address used to create the User Account.
- Verify that you are not a robot by clicking the box next to "I'm not a robot."
- Click **Retrieve Username**.

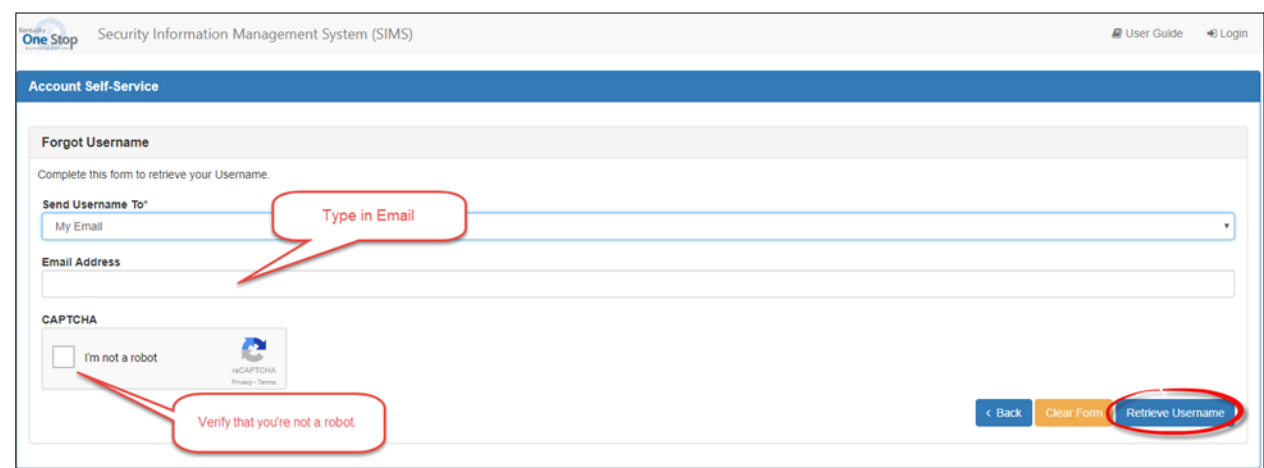

- You will see a confirmation that the request has been received and that an email with your Username has been sent.
- Use the Username in the email that you receive to log in to your account.

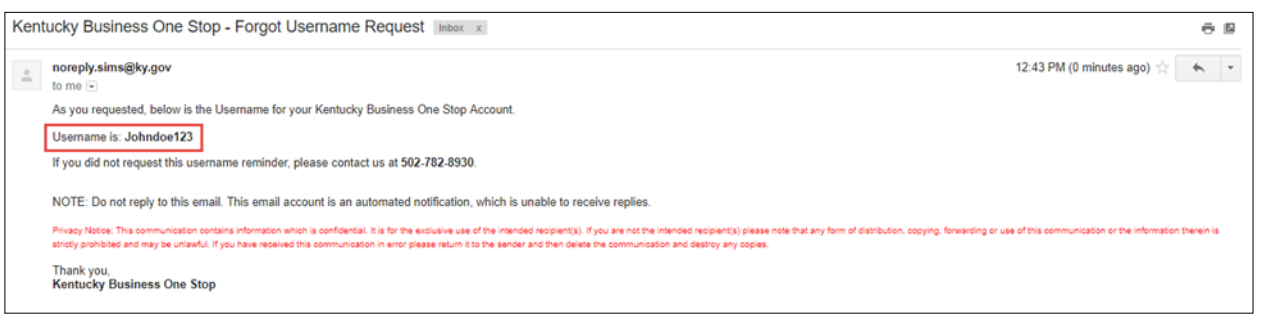

**If you are still experiencing issues with logging into your account, please contact the help desk at (502) 782-8930 or email [KYBOS.Support@KY.gov.](mailto:KYBOS.Support@KY.gov)**

**Please note: DOR employees cannot supply Usernames or reset passwords.**